# Seagull **#GPK**

User Manual

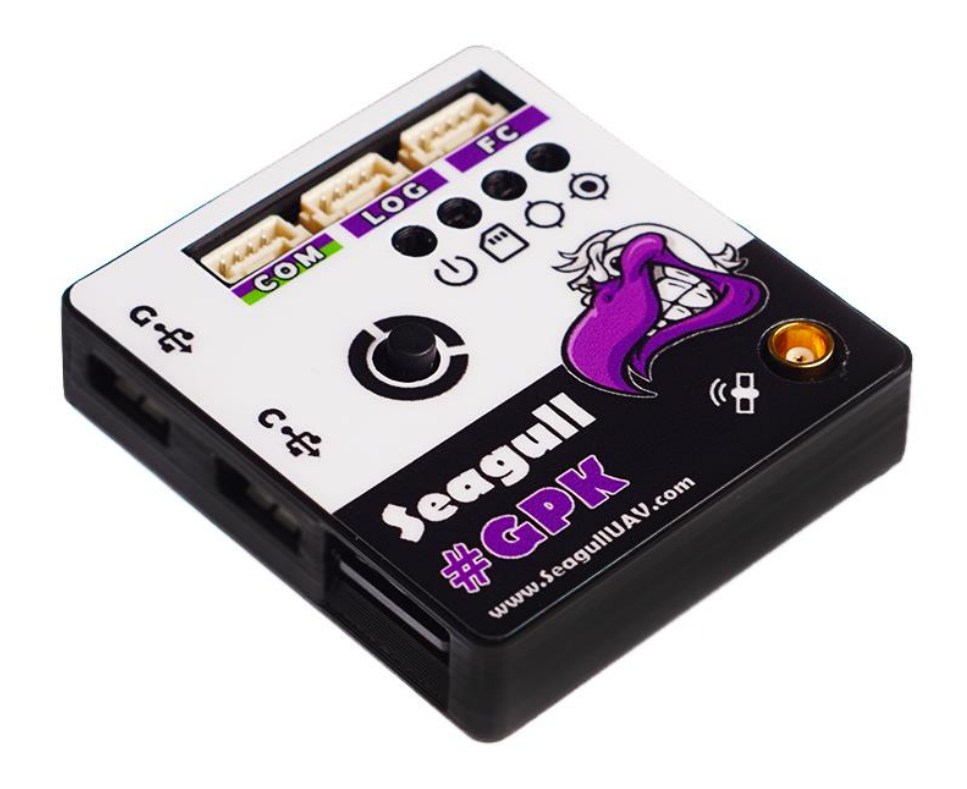

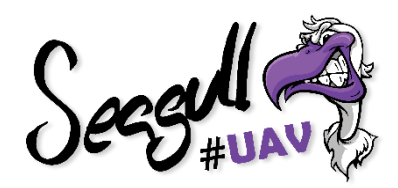

Product: Seagull #GPK Released: 2018-12-06 FW: 1.0

# **CONTENTS**

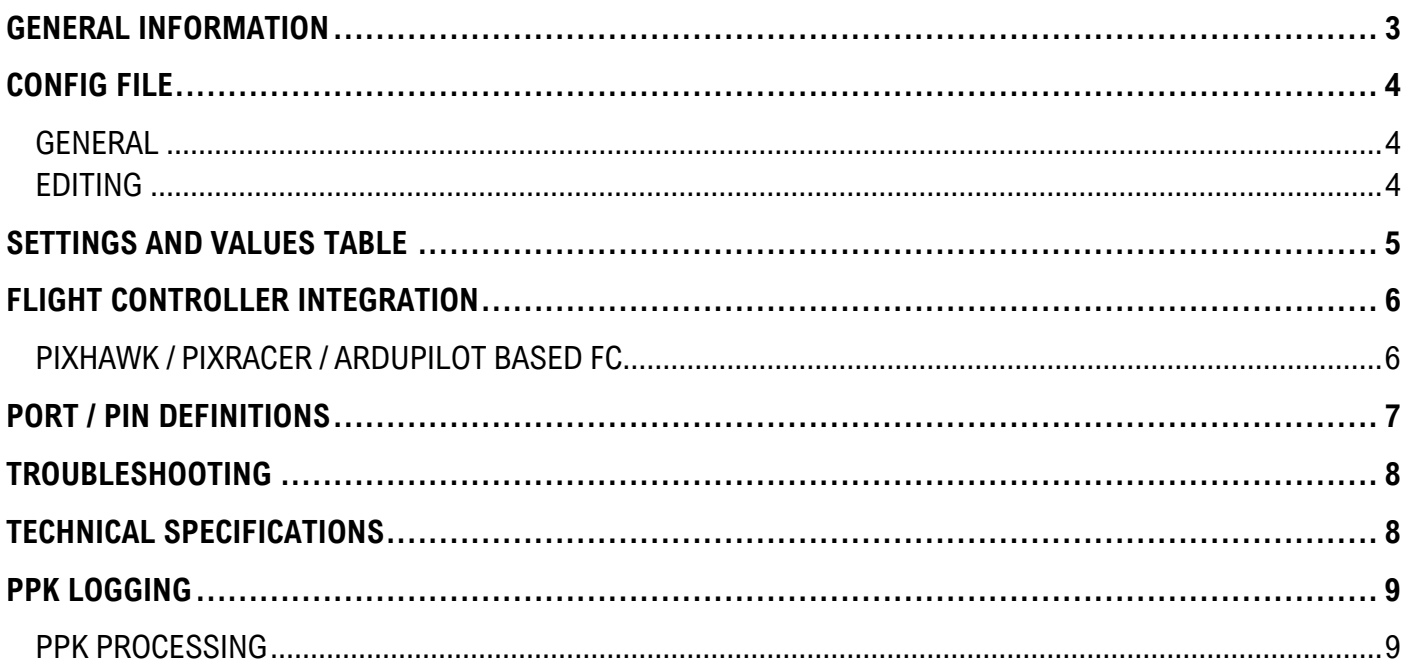

#### <span id="page-2-0"></span>**GENERAL INFORMATION**

#### **\*\*\* Please read this manual thoroughly before connecting and configuring Seagull #GPK \*\*\***

Seagull #GPK is an RTK/PPK/MB GNSS receiver which can be used as navigation device for your UAV platform and integrated into #MAP-X2 for ultimate camera trigger and logging precision. #GPK can operate as both BASE and ROVER, depending on the user selection. When operating in BASE mode, #GPK can LOG RAW messages for use with PPK processing.

Typical precision that can be achieved with #GPK via RTK is 1-2cm!

#### **#GPK features:**

- High refresh rate 4Hz MB, 5Hz RTK, 10Hz RAW, 10Hz GNSS
- High precision navigation 1-2cm!
- Easy configuration via internal microSD card
- Base role PPK BASE Logging
- Dual configurable capabilities BASE and ROVER
- #MAP-X2 Compatibility for precision triggering and navigation
- Multiple modes: Real Time Kinematic, Post Processed Kinematic, Moving Baseline

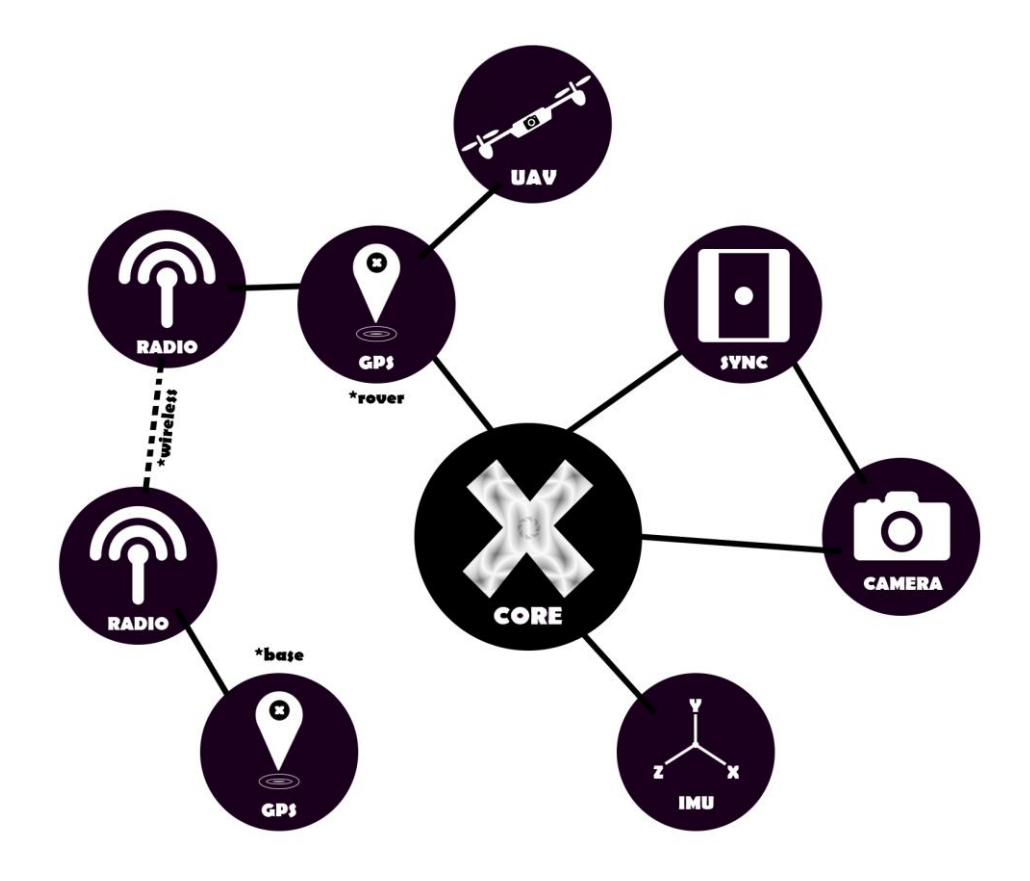

# <span id="page-3-0"></span>**CONFIG FILE**

#### <span id="page-3-1"></span>**GENERAL**

The CONFIG.txt is located on the SD card within the #GPK. This file is used to configure the modes, settings and parameters for the specific needs with its application or use case.

To edit the CONFIG.txt file, simply insert it to a PC/Mac and edit the values after the ":" (comma) in the file.

#### <span id="page-3-2"></span>**EDITING**

Please note than when saving the changes, please keep the text format in "ANSI" – other formats might lead to corruption of the CONFIG.txt file.

Also, don't insert any spaces or other characters than listed within the brackets – doing so will corrupt the file, so it can't be read by #GPK.

NOTE: In a case that the CONFIG.txt file becomes corrupt or deleted, it will be re-created if an empty card is inserted, during the powerup of #GPK and will be initiated with DEFAULT values.

Example of default #GPK - CONFIG.txt file:

############# GPS GENERAL SETTINGS ############## GPS type (MANUAL/BASE/ROVER) :BASE Navigation type (RTK/PPK/MB) :RTK GNSS configuration (G&R/G&B) :G&R Baudrate : 115200 Navigation rate (1-10/AUTO) : AUTO

Survey time (seconds) :300 Accuracy (meters) :3

Latitude (degrees) :0 Longitude (degrees) :0 Altitude (meters) :0 Accuracy (meters) :0 

#### <span id="page-4-0"></span>**SETTINGS AND VALUES TABLE**

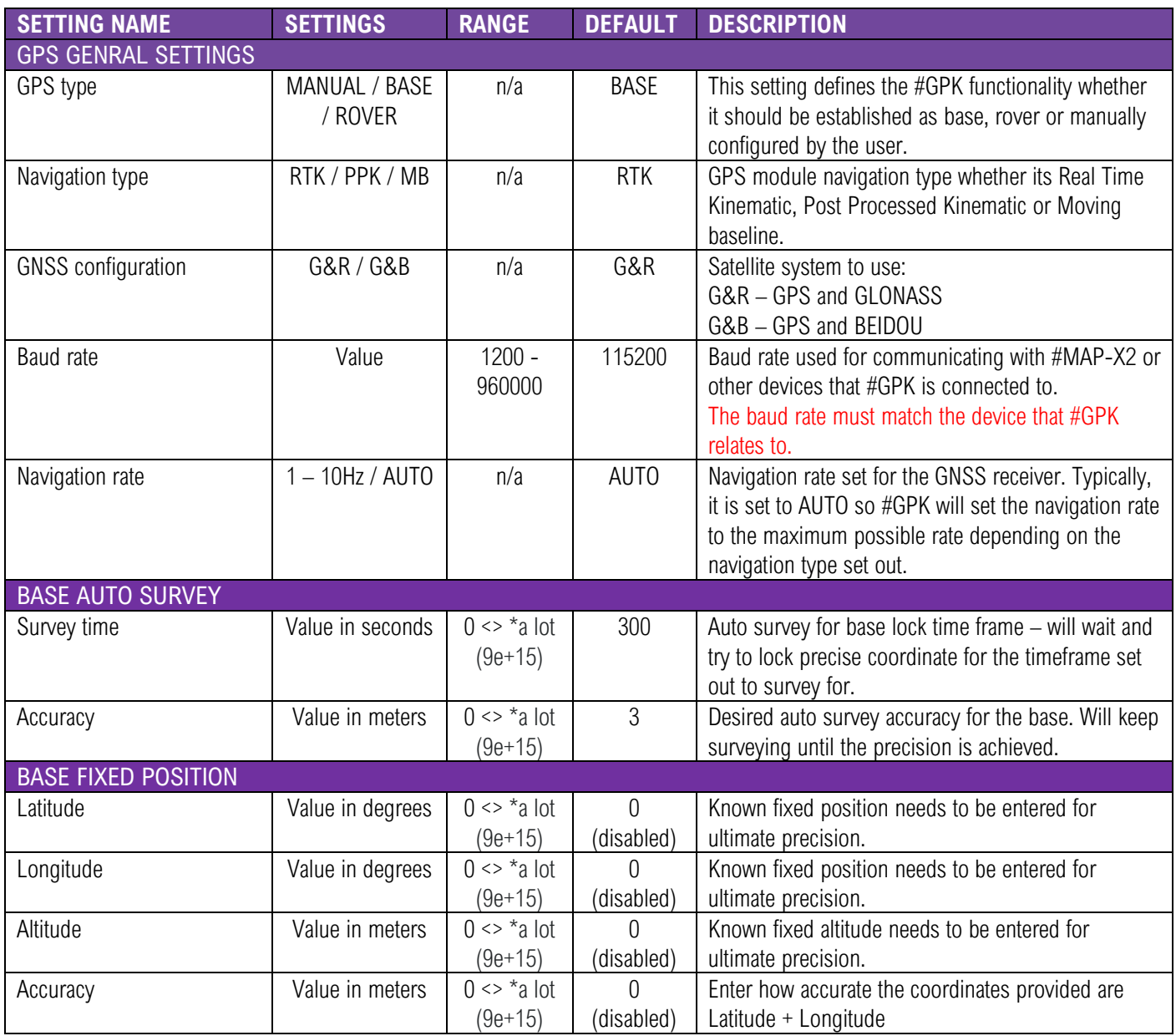

# <span id="page-5-0"></span>**FLIGHT CONTROLLER INTEGRATION**

#### <span id="page-5-1"></span>**PIXHAWK / PIXRACER / ARDUPILOT BASED FC**

Connect the #GPK module that is operating in ROVER mode to Pixhawk1, Pixhawk2, Pixracer or other ArduPilot based flight controllers directly into the GPS marked ports. There is no need to setup any extra configuration, because all the necessary modes are set by #GPK.

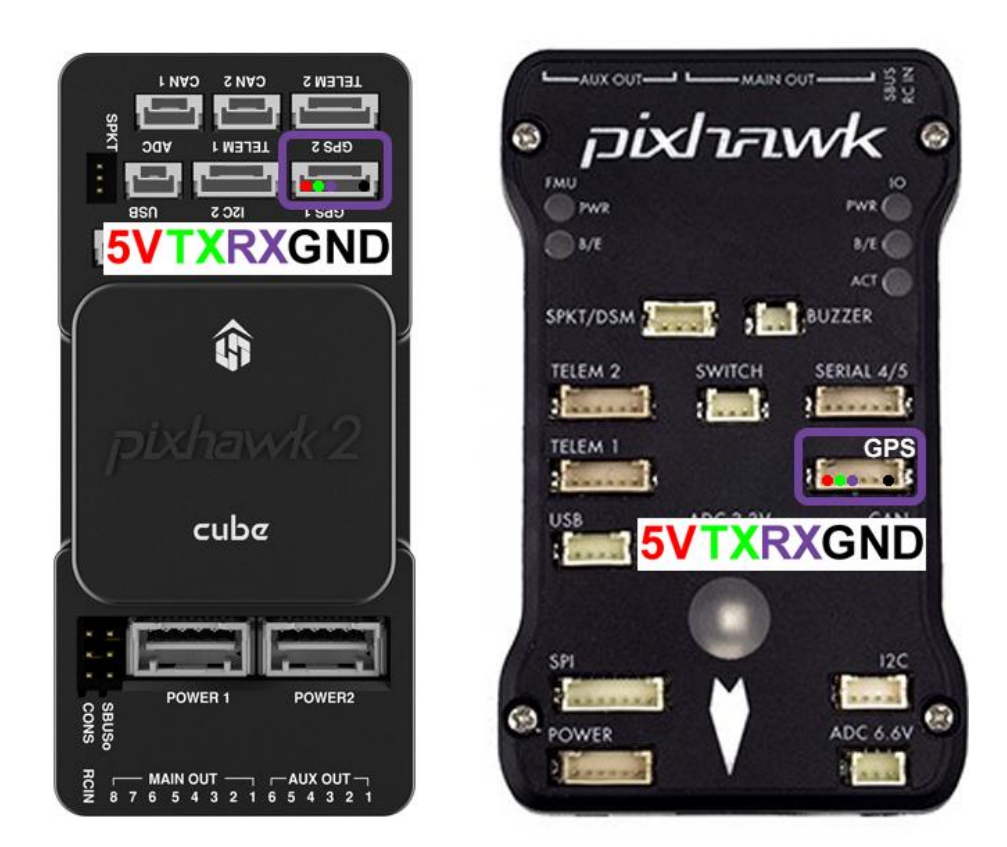

#### <span id="page-6-0"></span>**PORT / PIN DEFINITIONS**

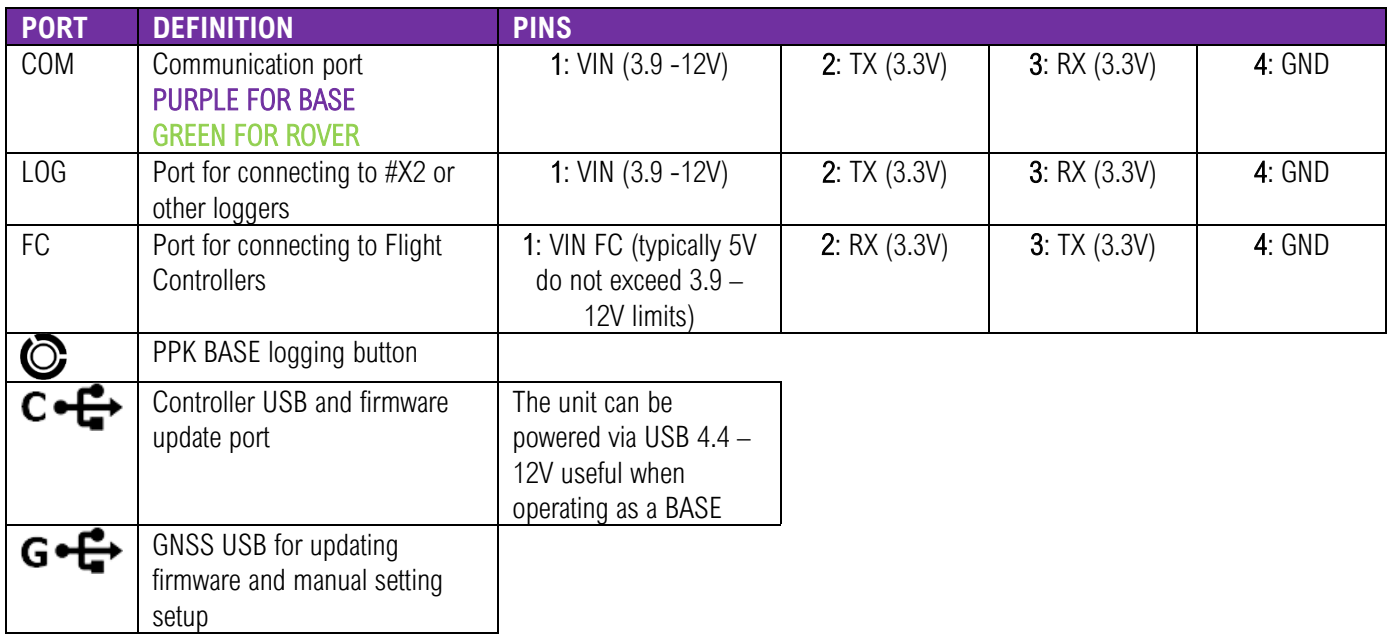

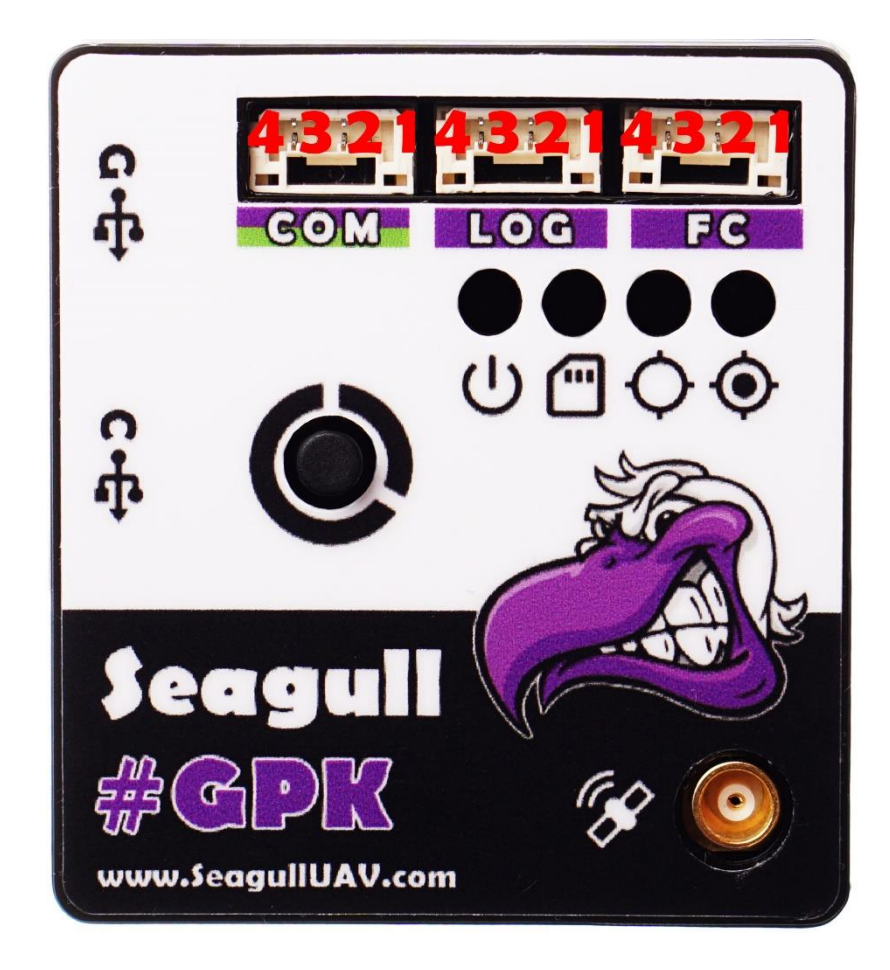

# <span id="page-7-0"></span>**TROUBLESHOOTING**

To determine the current state of Seagull #GPK - simply read the output of the LEDs' and reference it to the table below:

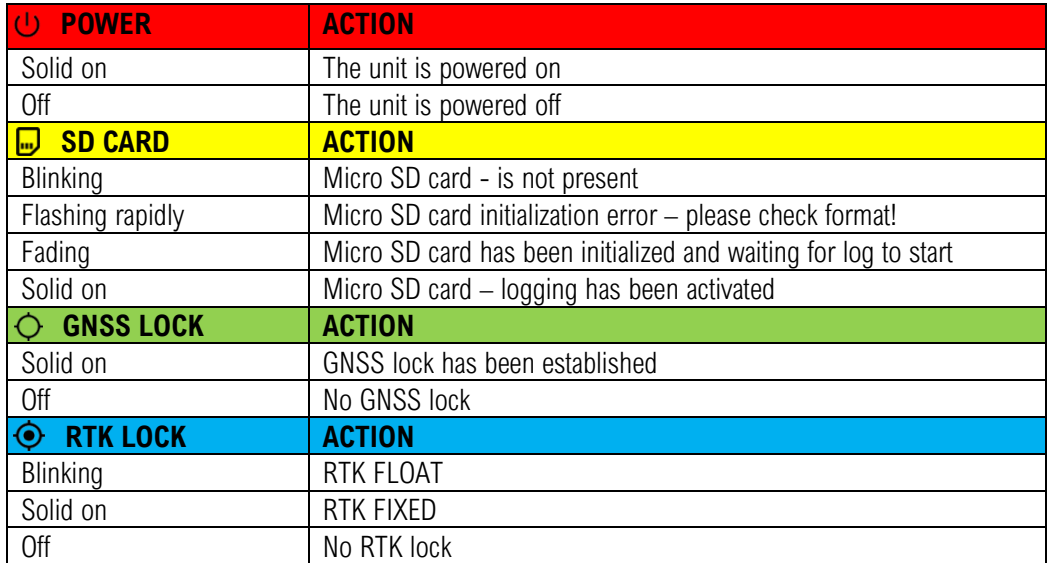

# <span id="page-7-1"></span>**TECHNICAL SPECIFICATIONS**

- u-blox NEO-M8P-2, L1/B1, GPS/GLONASS/BEIDOU GNSS receiver update rate up to 10Hz
- Supply voltage:  $3.9 12v$  (5v recommended do **NOT** exceed  $12v!$ )
- Current draw: 80mA MIN, 100mA AVERAGE, 120mA MAX
- Dimensions: 45mm x 41mm x 11mm
- Weight: 16g (without misc. cables, antenna etc.)

# <span id="page-8-0"></span>**PPK LOGGING**

#GPK is capable of PPK logging when settings are configured in the CONFIG.txt file on the #GPK internal microSD card.

If the #GPK unit is set to operate as a BASE, then PPK logging can be initiated via press of the LOGGING button that is present on the #GPK module.

If the #GPK unit is set to operate as a ROVER PPK, then button push logging is disabled and messages are only to be logged with #MAP-X2.

#### <span id="page-8-1"></span>**PPK PROCESSING**

Generated LOG is in u-blox UBX format, in order to do the post processing please use RTKLIB conv to convert the PPK UBX file to RINEX 3.03.

\*\*\* Download RTKLIBv2.4.3.zip from [HERE](https://www.seagulluav.com/software/RTKLIBv2.4.3.zip) \*\*\*

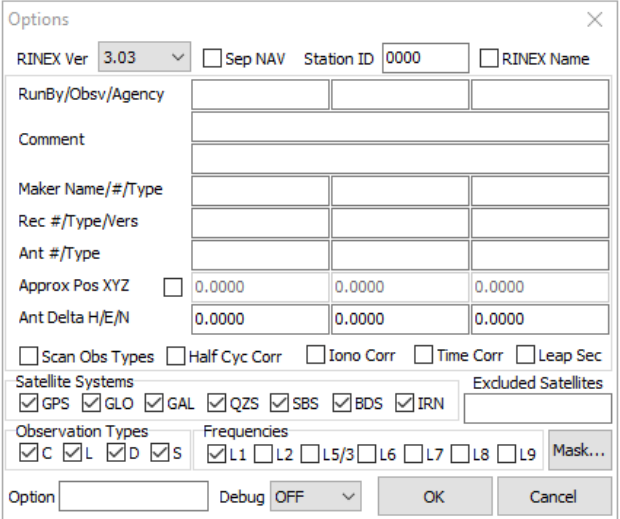

STEP 1: Open "RTKLIB CONV" and select the following options.

STEP 2: Add "PPK.bin" file and choose format "u-blox".

STEP 3: Click "Convert" for the LOGS generated from #MAP-X2 and the #GPK units.

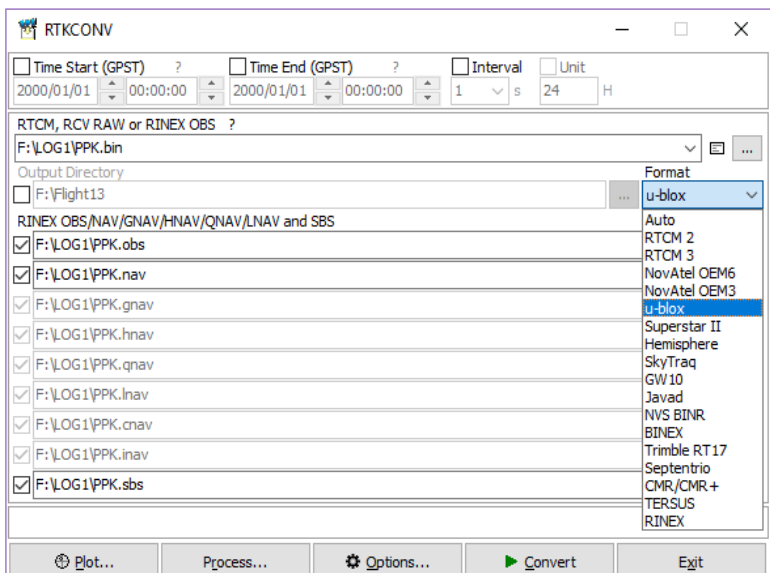

STEP 4: Open "RTKPOST" and input "BASE.obs" file, "ROVER.obs" and "ROVER.nav" files.

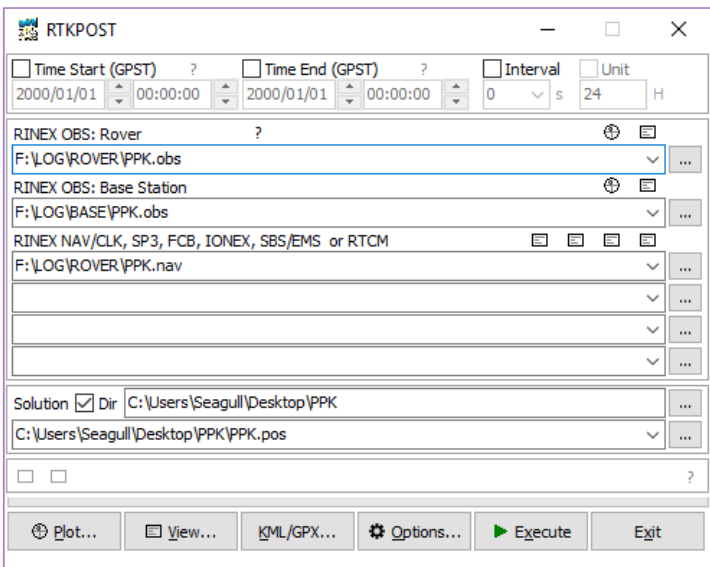

STEP 5: Click "Options" and set the following settings:

#### "SETTINGS 1" tab

Positioning mode: Kinematic/Static Elevation Mask / SNR Mask: 20 REC Dynamics: ON

#### "SETTINGS 2" tab

Integer Ambiguity Res: Fix and Hold Max Pos Var for AR / AR Filter: ON

#### "POSITIONS" tab

Base Station: RINEX Header Position

STEP 6: Click "EXECUTE" and wait until process is complete.